*An ESRI* ® *White Paper • March 2010* 

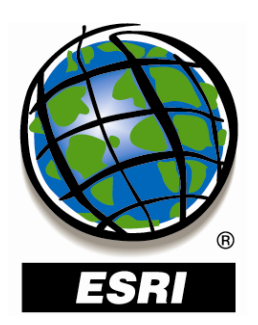

### **Compressing ArcSDE® Geodatabases That Contain Replicas—Best Practices**

ESRI 380 New York St., Redlands, CA 92373-8100 USA TEL 909-793-2853 • FAX 909-793-5953 • E-MAIL info@esri.com • WEB www.esri.com Copyright © 2010 ESRI All rights reserved. Printed in the United States of America.

The information contained in this document is the exclusive property of ESRI. This work is protected under United States copyright law and other international copyright treaties and conventions. No part of this work may be reproduced or transmitted in any form or by any means, electronic or mechanical, including photocopying and recording, or by any information storage or retrieval system, except as expressly permitted in writing by ESRI. All requests should be sent to Attention: Contracts and Legal Services Manager, ESRI, 380 New York Street, Redlands, CA 92373-8100 USA.

The information contained in this document is subject to change without notice.

ESRI, the ESRI globe logo, ArcSDE, ArcGIS, ArcObjects, [www.esri.com,](http://www.esri.com/) and @esri.com are trademarks, registered trademarks, or service marks of ESRI in the United States, the European Community, or certain other jurisdictions. Other companies and products mentioned herein may be trademarks or registered trademarks of their respective trademark owners.

# **Compressing ArcSDE Geodatabases That Contain Replicas—Best Practices**

### **An ESRI White Paper**

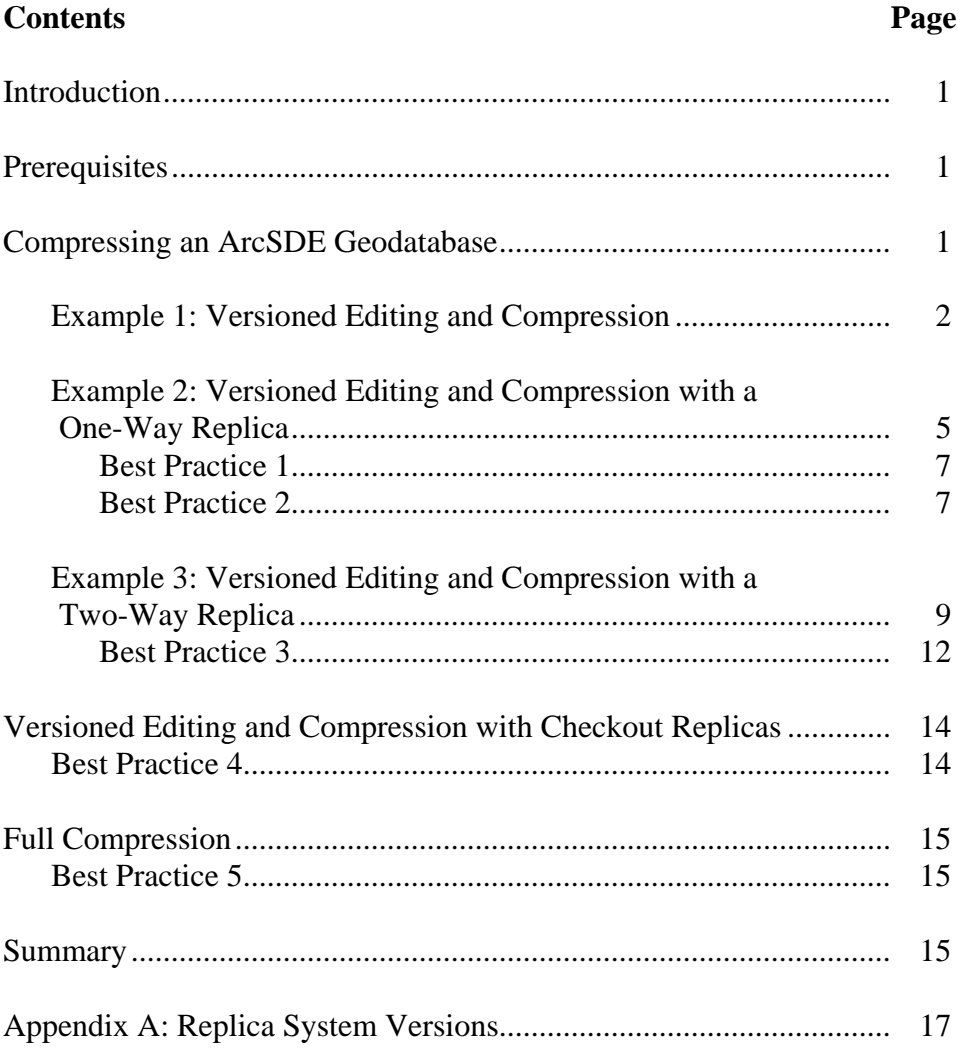

# **Compressing ArcSDE Geodatabases That Contain Replicas—Best Practices**

**Introduction** [Geodatabase replication](http://webhelp.esri.com/arcgisdesktop/9.3/body.cfm?tocVisable=1&ID=2586&TopicName=Replicas%20and%20geodatabases) is built on top of [versioning.](http://webhelp.esri.com/arcgisdesktop/9.3/body.cfm?tocVisable=1&ID=2567&TopicName=Understanding%20versioning) In replication, versioning is used during synchronization to determine which changes to send between [replicas](http://webhelp.esri.com/arcgisdesktop/9.3/body.cfm?tocVisable=1&ID=2587&TopicName=Replication%20types) and where to receive changes. When creating a replica, the replica version is explicitly defined and can be either the DEFAULT version or a named versioned. When sending changes during synchronization, edits that have been made to the replica version are sent. When changes are received during synchronization, they are applied to the replica version.

> When a replica is created, system versions are also created behind the scenes by ArcGIS®. These system versions are used internally by ArcGIS during synchronization. The synchronization process may remove existing system versions or create new ones. Directly interacting with these versions can result in errors or inconsistent results when performing geodatabase replication. System versions are hidden by design to protect against this. Hidden versions do not appear in ArcGIS and are not returned by  $ArcObjects<sup>TM</sup>$  (e.g., when using custom code).

Understanding the details of how these system versions are used by ArcGIS is not necessary to successfully implement geodatabase replication. However, these versions can have an effect when compressing an ArcSDE® geodatabase. This white paper describes several best practices for handling system versions when compressing an ArcSDE geodatabase that contains replicas.

**Prerequisites** This is an advanced topic white paper, and the reader should have a good understanding of fundamental concepts related to ArcSDE geodatabases, versioned editing, and geodatabase replication. For background information related to these topics, review the following ESRI® white papers: *[Versioning,](http://support.esri.com/index.cfm?fa=knowledgebase.whitepapers.viewPaper&PID=19&MetaID=721) [Versioning Workflows](http://support.esri.com/index.cfm?fa=knowledgebase.whitepapers.viewPaper&PID=19&MetaID=722),* and *[An Overview of](http://support.esri.com/index.cfm?fa=knowledgebase.whitepapers.viewPaper&PID=66&MetaID=1314)  [Distributing Data with Geodatabases](http://support.esri.com/index.cfm?fa=knowledgebase.whitepapers.viewPaper&PID=66&MetaID=1314).*

**Compressing an ArcSDE Geodatabase**  Data in a feature class or table that is not registered as versioned exists as a base table in the geodatabase. There may actually be several tables depending on the [storage type,](http://webhelp.esri.com/arcgisdesktop/9.3/body.cfm?tocVisable=1&ID=2630&TopicName=An%20overview%20of%20feature%20geometry%20and%20raster%20data%20storage) but for the purposes of this document, they are collectively referred to as a *base table*. When a feature class or table is registered as versioned, [delta tables](http://webhelp.esri.com/arcgisdesktop/9.3/index.cfm?TopicName=Understanding_versioning) are created in the geodatabase and associated with the feature class or table. When edits are made to a feature class or table in ArcGIS, changes are stored in their associated delta tables. When you view the data, the contents of the base table are queried along with the contents of the delta tables for the version you are working with. If you have several versions, each with different edits, these queries return different results depending on the version.

> Over time, some of the edits accumulated in these delta tables may no longer be needed. This increases the size of the geodatabase and can affect performance. [Compression](http://webhelp.esri.com/arcgisdesktop/9.3/body.cfm?tocVisable=1&ID=2794&TopicName=About%20compressing%20a%20geodatabase) is a

process an ArcSDE geodatabase administrator runs periodically that performs the following to remove unneeded edits from the delta tables:

- Looks for and removes changes that are no longer accessed by a version
- Looks for changes that are accessed by all versions, applies them to the base table, and removes them from the delta tables

The following examples show cases where unneeded changes have accumulated and how compression works on versions in these cases. In each diagram, the content of the base table is shown at the top of the diagram. Changes in the delta tables are also shown and described with a statement starting with the word *edit* (e.g., Edit 1: Parcel 3 is moved). Changes that will be removed from the delta tables when compression is applied are shown as grayed out in the diagrams.

### *Example 1: Versioned Editing and Compression*

In this example, an ArcSDE geodatabase has a parcels feature class containing three features. The feature class is registered as versioned, causing new delta tables to be generated in the geodatabase. A new version named Project1 is also created from the DEFAULT version. This version allows a group within the organization to independently make edits to the parcels feature class. Since there are currently no changes in the delta tables, the same three parcels from the base table are displayed regardless of which version is being accessed (figure 1).

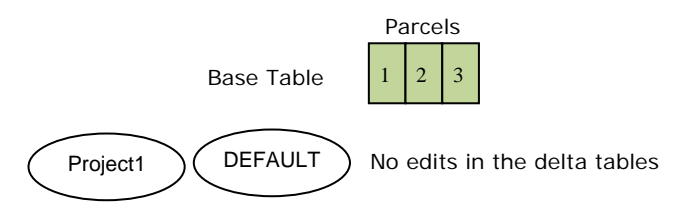

*Figure 1: No edits have been applied to the parcels feature class.* 

An editor makes an edit in the DEFAULT version where parcel 3 is moved. At the same time, another editor working with the Project1 version adds a new feature: parcel 4. Both of these edits are stored in the delta tables of the parcels feature class. When connecting to the DEFAULT version and viewing parcels, ArcGIS queries the geodatabase and returns parcels 1 and 2 from the base table plus the edit to parcel 3 from the delta tables. When connecting to the Project1 version, ArcGIS queries the geodatabase and returns parcels 1, 2, and 3 from the base table as well as parcel 4 from the delta tables (figure 2).

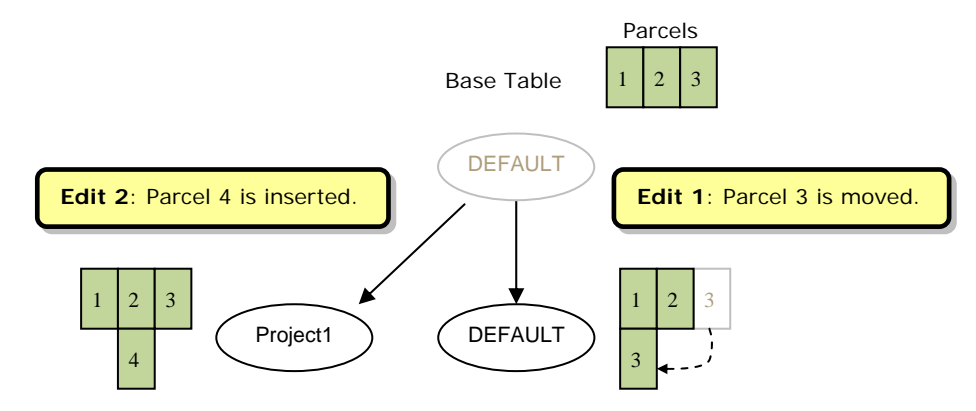

*Figure 2: Parcel 3 is moved in the DEFAULT version (edit 1), and parcel 4 is added to the Project1 version (edit 2).* 

At this point, work in the Project1 version is complete and ready to be merged with the DEFAULT version. This is achieved by performing a **reconcile and [post](http://webhelp.esri.com/arcgisdesktop/9.3/body.cfm?tocVisable=1&ID=2578&TopicName=Posting%20changes) procedure**.

The reconcile process moves changes from the DEFAULT version into the Project1 version. The Project1 version is moved under DEFAULT, and the edit it references (i.e., parcel 3 is moved) is copied into Project1. If the same features have been edited in each version, a [conflict](http://webhelp.esri.com/arcgisdesktop/9.3/body.cfm?tocVisable=1&ID=2576&TopicName=Reviewing%20conflicts) occurs and a decision has to be made as to which change to accept. In this case, there are no conflicts (figure 3).

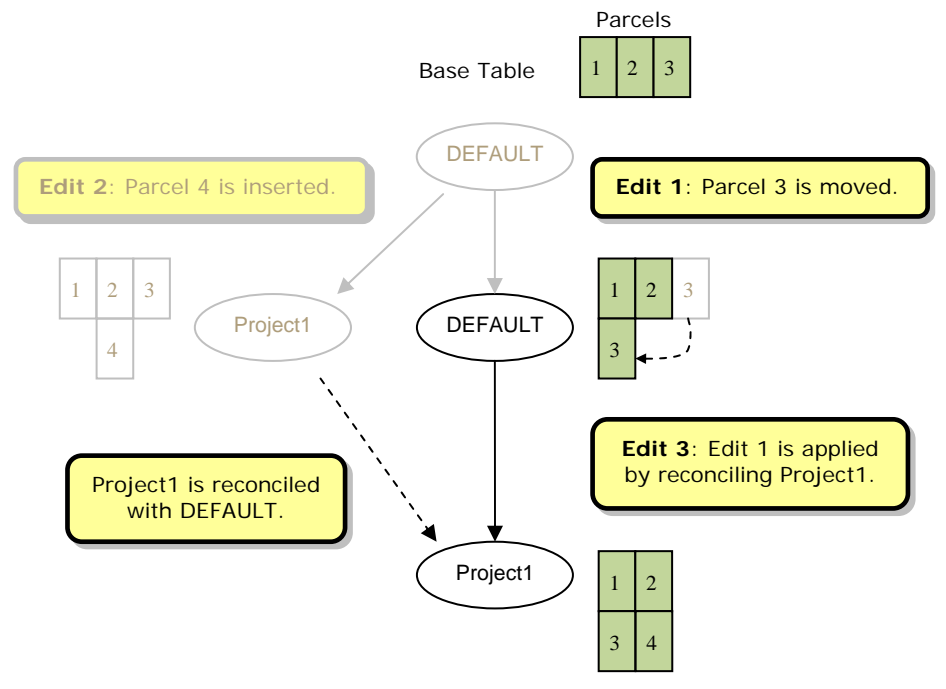

*Figure 3: Project1 is reconciled with DEFAULT. This results in moving Project1 under DEFAULT and copying the edits it references (edit 3). Edit 2 will be removed during compression.* 

In figure 3, edit 2 is grayed out, indicating that if the compress operation is called at this point, the change will be removed from the delta tables because it is no longer referenced

by a version. The Project1 version, which was the only version referencing edit 2, was moved under DEFAULT by reconciling and no longer references it.

Once reconciliation is completed, the post process can be executed. Posting always follows a reconcile operation. The post process moves changes from the Project1 version into the DEFAULT version (i.e., parcel 4 is added). Both versions now access the same edits in the delta tables. When connecting to either the DEFAULT version or the Project1 version and viewing parcels, ArcGIS queries the geodatabase and returns parcels 1 and 2 from the base table and parcels 3 and 4 from the delta tables (figure 4).

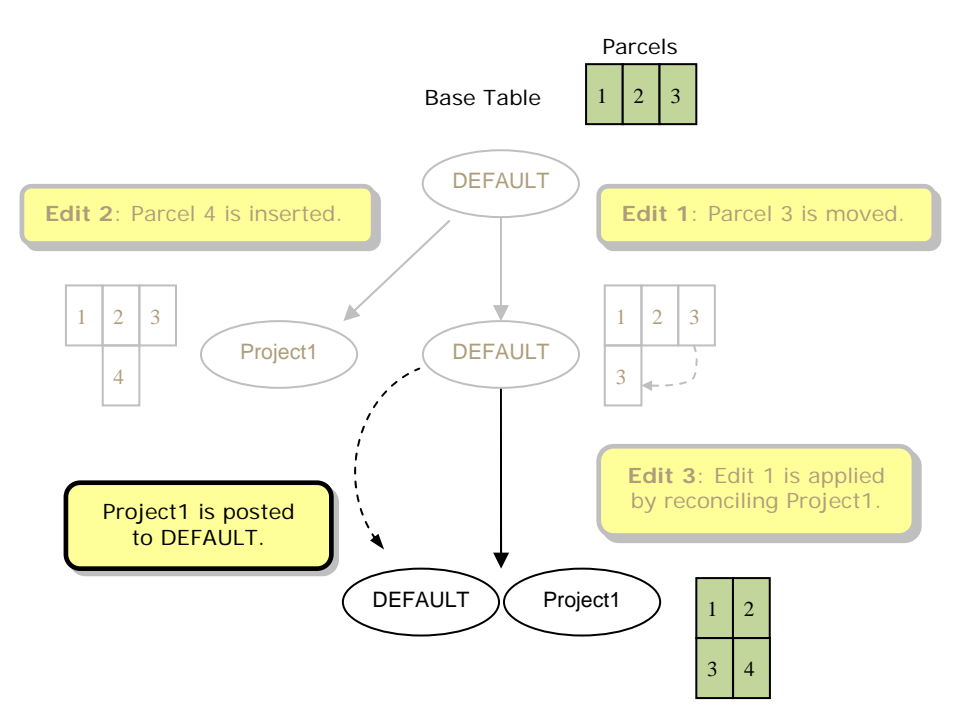

*Figure 4: The DEFAULT version is posted with the Project1 version. Compression will now move edit 1 and edit 3 to the base table.* 

In figure 4, edit 1 and edit 3 are grayed out, indicating that they will be removed from the delta tables by a compress operation. Since edit 1 and edit 3 are referenced by all versions in the geodatabase (i.e., Project1 and DEFAULT), compression will move them to the base table and remove them from the delta tables.

Next, compression is applied to the geodatabase; edit 1, edit 2, and edit 3 are removed from the delta tables for the reasons described above. The Project1 version is also manually deleted since the work is completed and the changes have been reconciled and posted to DEFAULT. Figure 5 shows the results of the compression.

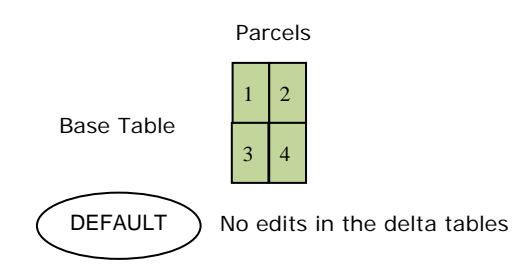

*Figure 5: Edit 1, edit 2, and edit 3 are removed from the delta tables by compression.* 

Users accessing parcels in the DEFAULT version before compression (figure 4) and after compression (figure 5) will see the same results. However, after the compress operation, there are no edits in the delta tables. Therefore, the geodatabase has fewer records, and less data is accessed to return the same results.

This example describes a geodatabase with a single version and a few edits. In many cases, however, a multiuser geodatabase editing environment involves many edits and multiple versions. In these cases, an *automated reconcile and post* process is normally used.

*Example 2: Versioned Editing and Compression with a One-Way Replica* 

This example is similar to example 1, except in this case, a one-way replica (Replica1) is created with the DEFAULT version as the replica version. The replica creation process creates a system version from DEFAULT for Replica1 in the parent geodatabase. A system version works like other versions except that it is associated with a replica and is maintained by ArcGIS. Figure 6 shows the parent replica geodatabase with the system version (Replica1). In this document, system versions are represented in the diagrams with the replica name and a dashed outline.

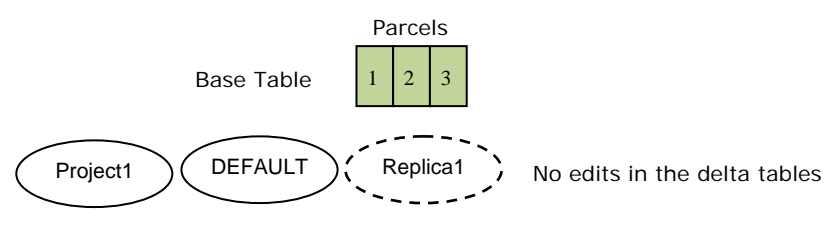

*Figure 6: A system version is created when Replica1 is created. No edits have been applied to the parcels at this point.* 

The same editing activity from example 1 up to figure 4 is then performed:

- An editor moves parcel 3 in DEFAULT.
- Another editor adds parcel 4 in the Project1 version.
- A reconcile and post operation is performed between Project1 and DEFAULT.

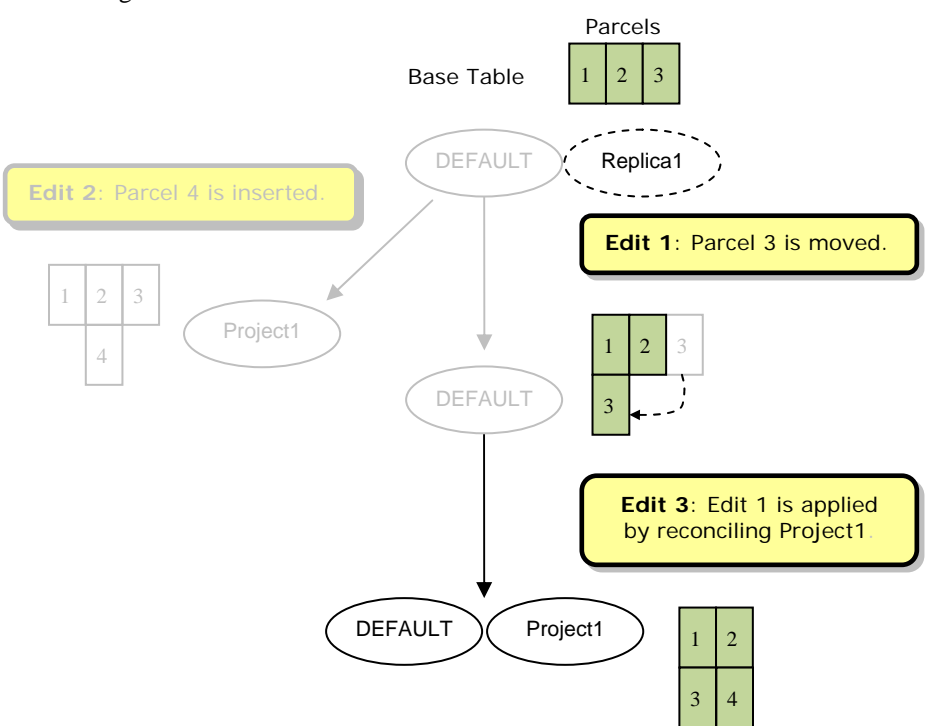

Figure 7 shows the results.

*Figure 7: Changes up to figure 4 from example 1 are applied. Parcel 3 is moved in the DEFAULT version, parcel 4 is added in the Project1 version, and the Project1 version is reconciled and posted with DEFAULT.* 

Comparing figure 4 and figure 7, observe that if a compress operation is executed at this point, it will be much less effective than it was in example 1. In this example, only edit 2 will be removed from the delta tables instead of all edits at the same point in example 1. Edit 1 and edit 3 cannot be moved to the base table in figure 7, because they are not referenced by all versions (i.e., edit 1 and edit 3 are not referenced by the Replica1 system version).

Next, Replica1 is synchronized where changes are sent from this parent geodatabase to the [relative replica geodatabase.](http://support.esri.com/index.cfm?fa=knowledgebase.gisDictionary.search&searchTerm=relative%20replica) The synchronization process sends edit 1 and edit 3 to the relative replica, since these changes were applied to the replica version (DEFAULT) after the replica was created. In this example, a [connected synchronization](http://webhelp.esri.com/arcgisdesktop/9.3/body.cfm?tocVisable=1&ID=2597&TopicName=Connected%20synchronization) is performed where an <u>[acknowledgment](http://support.esri.com/index.cfm?fa=knowledgebase.gisDictionary.search&searchTerm=acknowledgement%20message)</u> is automatically applied after the relative replica receives the changes. Upon receiving the acknowledgment message, the existing system version is removed and a new one is created from DEFAULT. Figure 8 shows the results after the synchronization.

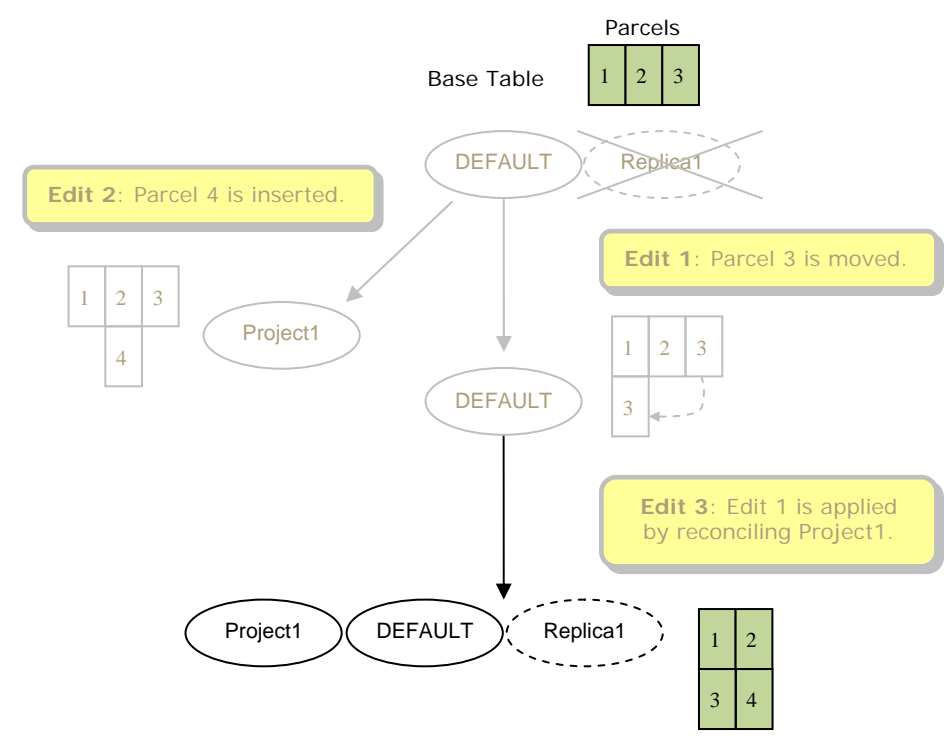

*Figure 8: Replica1 is synchronized. This removes the old Replica1 system version and creates a new one from DEFAULT.* 

Figure 8 shows that a compress operation executed at this point will be much more effective. Observe that edit 1 and edit 3 are now referenced by all versions, so they will be applied to the base table and removed from the delta tables.

**Best Practice 1:** Plan to synchronize replicas where you send changes on a regular basis. As example 2 shows, this process removes system versions that may be limiting the effectiveness of compression. Also note that when using [disconnected synchronization,](http://webhelp.esri.com/arcgisdesktop/9.3/body.cfm?tocVisable=1&ID=2598&TopicName=Disconnected%20synchronization) the system versions are only removed after changes are sent and an acknowledgment message is received. One approach is to schedule synchronizations to occur on a regular basis, for example, once a week or once each night. Another approach is to define the synchronization schedule around times when you anticipate having an appropriate volume of changes to send.

**Best Practice 2:** It is also important to remove replicas that you no longer plan to synchronize from the geodatabase. If the replica in this example is never synchronized, the system version added at replica creation is never removed. Over time, as more edits are applied to DEFAULT, this will prevent many edits from being removed during compression. Removing unused replicas removes unused system versions, which can lead to a more effective compression.

The final step in this example is to remove the Project1 version, then execute a compress operation. Figure 9 shows the results where all changes are removed from the delta tables.

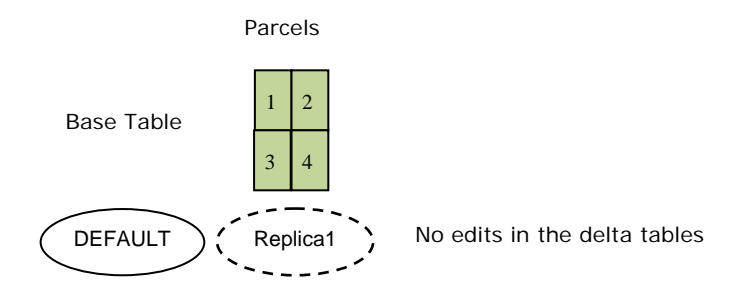

*Figure 9: Edit 1, edit 2, and edit 3 are removed from the delta tables by compression.* 

This example describes a one-way replica and only the parent replica geodatabase is shown. This is because no system versions are created in a child replica geodatabase for a one-way replica. As a result, one-way replicas have no effect on compression in the child replica geodatabase.

Example 2 is a simple example involving a single named version and a single one-way replica. However, this can be easily expanded to include many named versions with many edits, as well as several one-way replicas. In this expanded scenario, a similar result can be achieved by doing the following:

- Reconcile and post each named version with DEFAULT, then manually delete each version.
- Synchronize each replica with changes being sent and an acknowledgment received.
- Compress the geodatabase.

The end result is similar to figure 9, only instead of a single system version, there would be one system version per replica (figure 10).

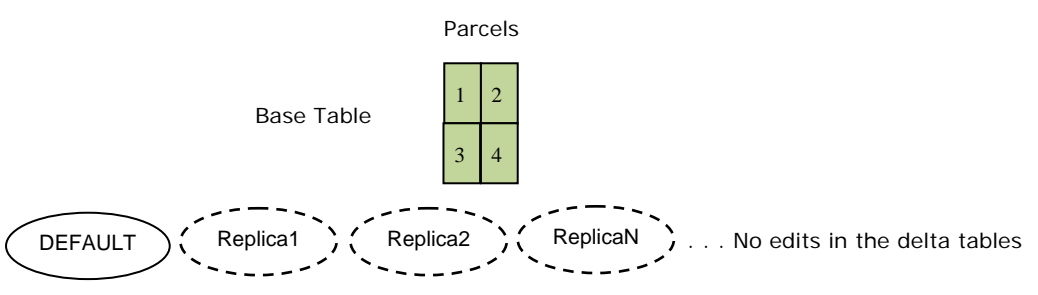

*Figure 10: This shows the end result of example 2 with multiple named versions/replicas.* 

Another variation on this example would be where the Project1 version is used as the replica version instead of DEFAULT. In this instance, the Project1 version would still be reconciled and posted with DEFAULT, then the replica is synchronized. This end result would again be similar, except in this case the Project1 version cannot be deleted since it is associated with a replica (figure 11).

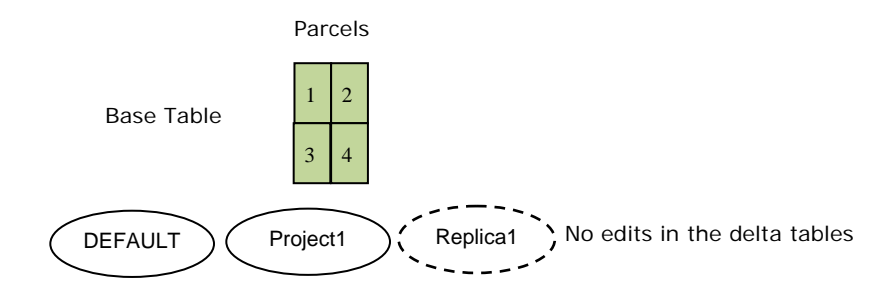

*Figure 11: This is the end result of example 2 where Project1 is the replica version.* 

*Example 3: Versioned Editing and Compression with a Two-Way Replica* 

This example starts at the same point as the previous examples, except in this case, a twoway replica (Replica2) is created with the DEFAULT version as the replica version. The replica creation process creates a system version from DEFAULT for Replica2 in the parent geodatabase and in the child geodatabase (figure 12).

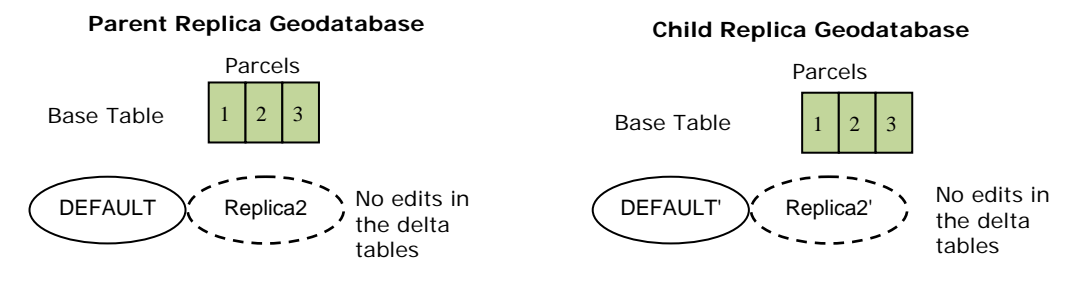

*Figure 12: A system version is created in the parent and in the child geodatabase when a two-way replica named Replica2 is created.* 

Next, parcel 3 is moved in the DEFAULT version of the parent replica geodatabase. Also, parcel 4 is added in the DEFAULT' version of the child replica geodatabase (figure 13).

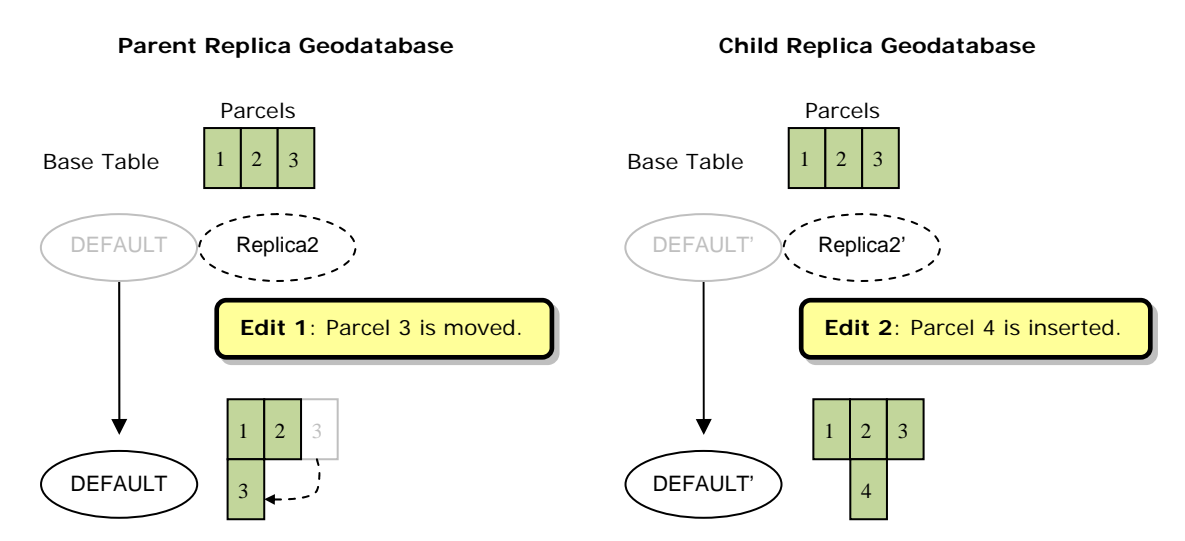

*Figure 13: Parcel 3 is moved in the DEFAULT version of the parent replica geodatabase (edit 1), and parcel 4 is added in the DEFAULT' version of the child replica geodatabase (edit 2).* 

Replica2 is then synchronized where changes are sent from the parent replica to the child replica (figure 14). In this case, connected synchronization is used and thus the changes are acknowledged implicitly. In this example, there are no conflicts; however, had the same feature been edited on both the parent and the child replica geodatabases, there would have been a conflict. See the [synchronization and versioning](http://webhelp.esri.com/arcgisdesktop/9.3/body.cfm?tocVisable=1&ID=2599&TopicName=Synchronization%20and%20versioning) help topic for more detailed information.

J-9842

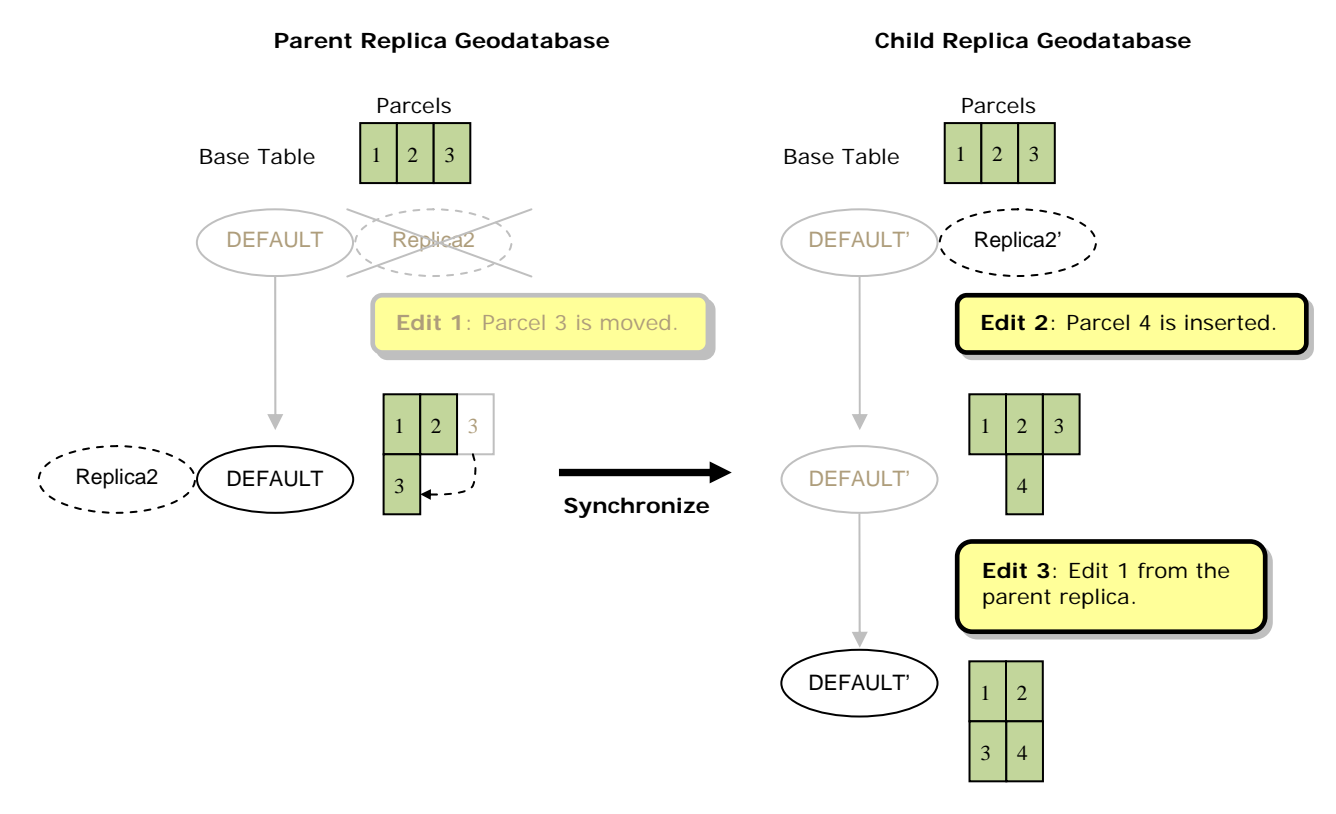

*Figure 14: Changes are synchronized from parent to child. This applies edit 1 from the parent to the child as edit 3.* 

In figure 14, since an acknowledgment was received by the parent, the initial system version is deleted and a new one is created. With the old system version removed, a compress operation executed at this point on the parent replica geodatabase would remove edit 1 from the delta tables and apply it to the base table. In the child replica geodatabase, edit 1 from the parent is applied to the replica version (DEFAULT') during synchronization and is labeled edit 3. Since the initial system version was left unchanged, a compress process executed on the child at this point will result in no changes being removed from the delta tables.

Next, Replica2 is synchronized again; this time changes are sent from the child replica to the parent replica (figure 15). Connected synchronization is used, and the changes are acknowledged implicitly.

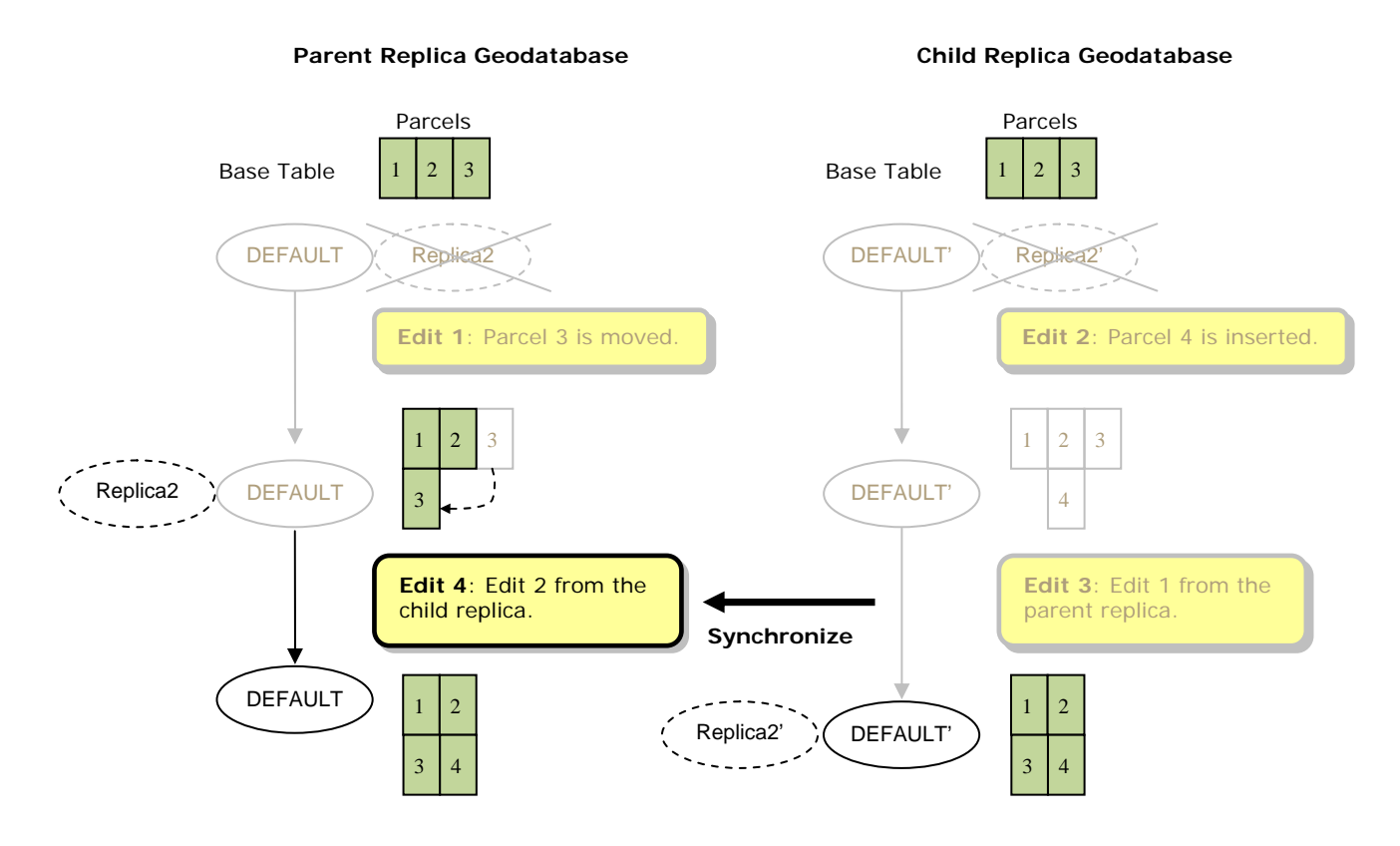

*Figure 15: Changes are synchronized from child to parent. This applies edit 2 from the child to the parent as edit 4.* 

In figure 15, edit 2 from the child replica geodatabase is applied as edit 4 to the replica version (DEFAULT) in the parent replica geodatabase. Edit 3 is not sent because the system identified it as a change that already exists in the parent replica. In the child replica geodatabase, the existing system version is deleted and a new one (Replica2') is created from DEFAULT'. This allows compression of the child geodatabase to apply edit 2 and edit 3 to the base table and remove them from the delta tables. Compression of the parent geodatabase, however, would still leave edit 4 in the delta tables.

**Best Practice 3:** In some cases, changes predominantly need to be sent in one direction, but a two-way replica is still used. This may be done because changes may need to be sent back at a later time in the workflow, for example. In these situations, make sure to occasionally synchronize changes in the other direction even if there are few or no changes to send. This will remove system versions from the geodatabase that normally receives changes and allows compression to be more effective.

A third connected synchronization of Replica2 is then run to send changes from the parent to the child replica geodatabase (figure 16).

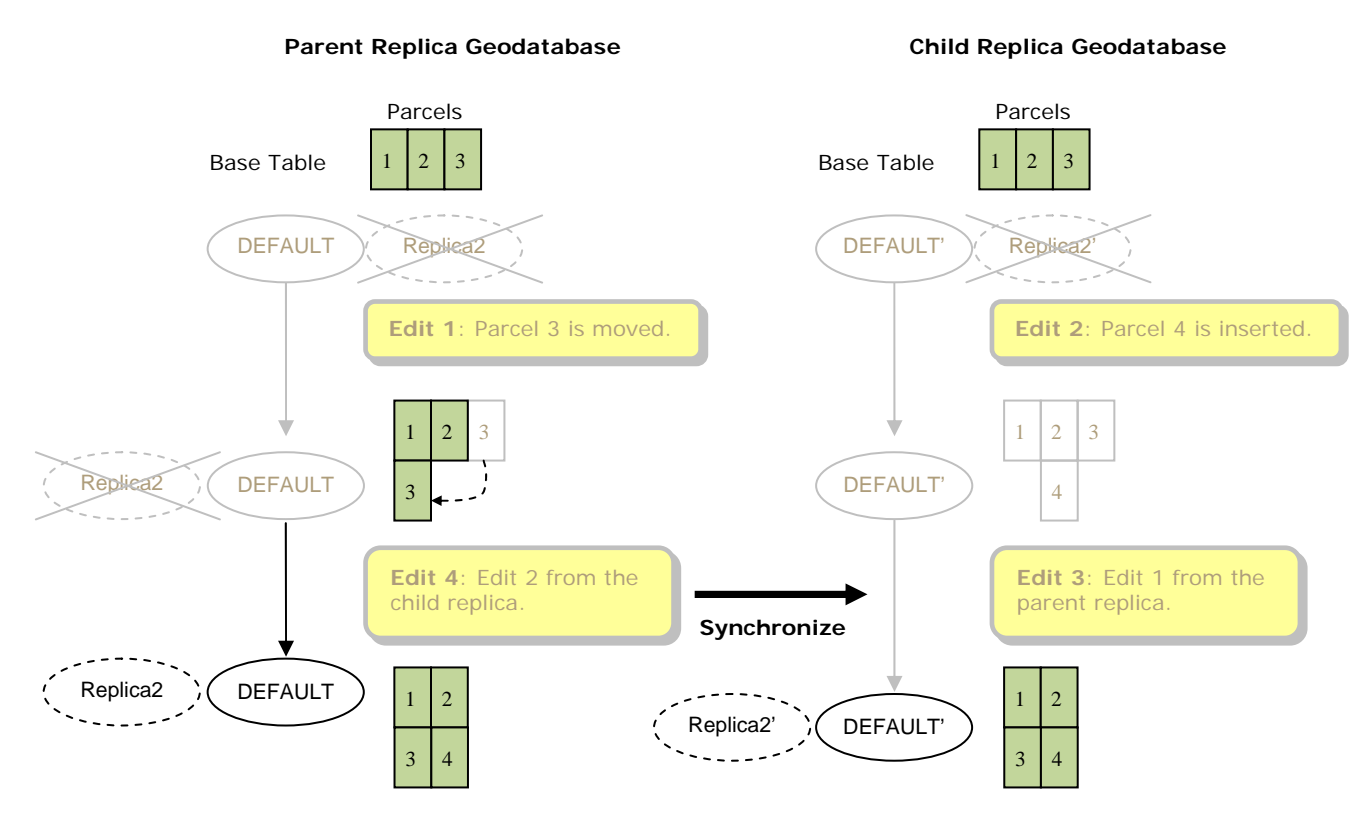

*Figure 16: Changes are synchronized from parent to child. No changes are sent during the synchronization.* 

In figure 16, edit 4 is identified as already existing in the child replica geodatabase and is therefore not sent. Since no other changes have been applied on the parent, no changes are sent to the child replica geodatabase. The acknowledgment received from the child replica geodatabase allows the old system version to be deleted on the parent replica geodatabase and a new one created. A compress operation run on the parent replica geodatabase at this point would move edit 1 and edit 4 to the base table and remove them from the delta tables.

Next, compression is executed on both replica geodatabases. This results in all edits being moved into the base tables and removed from the delta tables in both replica geodatabases (figure 17).

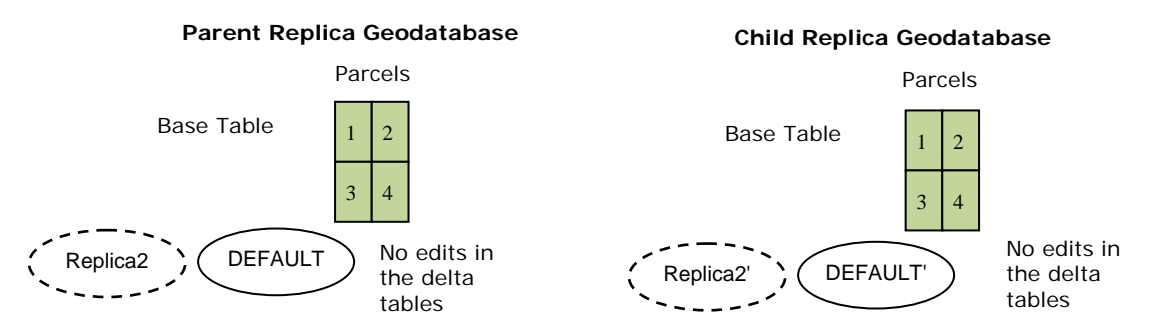

*Figure 17: Edits are removed from the delta tables during compression in both replica geodatabases.* 

For simplicity, this example shows edits applied only to the DEFAULT version. In the earlier examples, changes were reconciled and posted to DEFAULT from a named version, and the named version was deleted. Had the same pattern been followed for this example, where named versions are reconciled, posted, and deleted before the synchronizations, the end result would be the same.

Note that as the synchronizations are performed, more system versions than what are shown in the example diagrams may be created. These are not shown in the diagrams because they are not needed to explain the results in the examples. Think of the system versions in the diagrams as one or more system versions. See appendix A for more information on system versions.

**Versioned Editing and Compression with Checkout Replicas** 

When a checkout replica is created, versions are created in the parent replica geodatabase as well as the child replica geodatabase (if the child is an ArcSDE geodatabase). These versions persist in the geodatabase until the checkout replica is synchronized (i.e., checked in). Synchronization removes the checkout replica as well as the system versions associated with it. A practice where you first check in these replicas, then perform the pattern of reconcile and post plus version deletion, will yield the same result as shown in figure 5 (i.e., end result of example 1).

**Best Practice 4:** The examples describe a pattern where changes from named versions are on occasion reconciled and posted with DEFAULT and optionally deleted. The geodatabase is then compressed. The following describes this type of workflow with ArcSDE geodatabases that have replicas of any type:

- First, synchronize (check in) your checkout replicas.
- Reconcile and post and optionally delete the nonreplica versions.
- If you plan on receiving changes for your two-way replicas, do so at this point. If you are using a manual reconcile policy, make sure to resolve any conflicts after the synchronization process.
- Reconcile and post the replica versions.
- Synchronize the replicas such that changes are sent and an acknowledgment received.
- **Run** the compress operation.

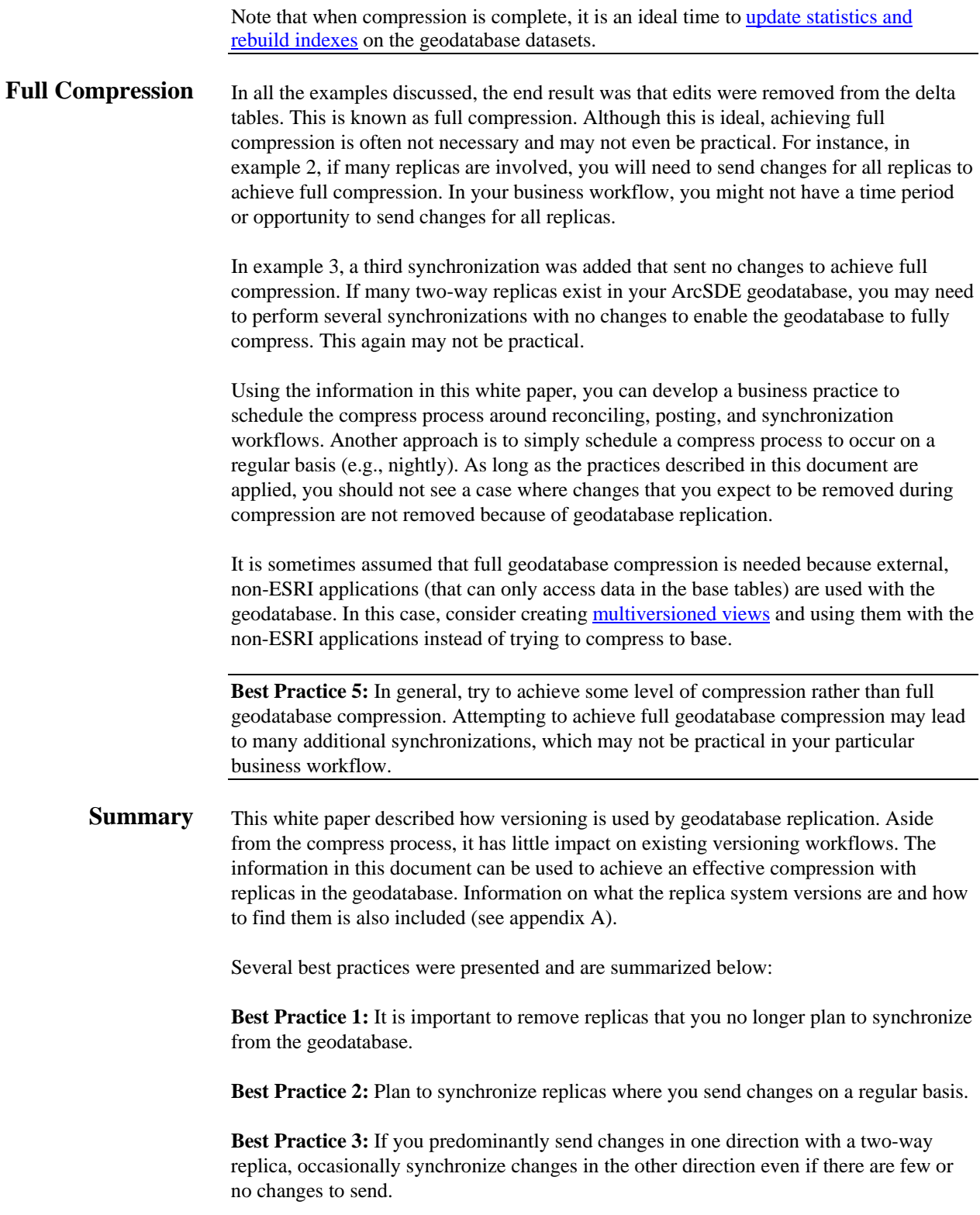

**Best Practice 4:** Do the following to incorporate replication into an existing pattern where changes from named versions are reconciled and posted with DEFAULT and optionally deleted:

- First, synchronize (check in) your checkout replicas.
- Reconcile and post and optionally delete the nonreplica versions.
- If you plan on receiving changes for your two-way replicas, do so at this point. If you are using a manual reconcile policy, make sure to resolve any conflicts after the synchronization process.
- Reconcile and post the replica versions.
- Synchronize the replicas such that changes are sent and an acknowledgment received.
- Run the compress operation.

Note that when the compress process is complete, it is an ideal time to update statistics [and rebuild indexes](http://blogs.esri.com/Dev/blogs/geodatabase/archive/2008/04/03/Five-Best-Practices-for-Maintaining-an-Enterprise-Geodatabase.aspx) on the geodatabase datasets.

**Best Practice 5:** In general, try to achieve an effective compression rather than full geodatabase compression. Effective compression can be achieved by following the best practices in this document and scheduling compression to occur on a regular basis (e.g., nightly).

## **Appendix A: Replica System Versions**

The examples in this document refer to replica system versions. These are versions that are used behind the scenes by ArcGIS to determine the changes to synchronize for a replica. A set of system versions exists for each replica in the geodatabase. Various system versions are created and deleted by ArcGIS as the replicas are synchronized.

These versions are hidden by design, which means they are not displayed in ArcGIS and not returned by ArcObjects. However, if you query the SDE.VERSIONS table in the underlying DBMS, you will be able to see these versions. You can identify them by the way they are named. The naming conventions for the replica system versions are as follows:

#### **Two-way and one-way replicas**

- SYNC RECEIVE <replica id> <qeneration number>
- SYNC RECEIVE REC <replica id> <qeneration number>
- SYNC\_SEND\_<replica id>\_<generation number>

### **Checkout replicas**

REP\_CO\_SYNC\_<replica id>

For example, an ArcSDE geodatabase implemented on Oracle® has been built with a two-way replica named *rep\_2way,* a one-way replica called *rep\_1way,* and a parent checkout replica named *rep\_co.* After connecting to Oracle using SQL\*Plus, the following query is executed to list these replicas along with their replica IDs:

SQL> select id, name from sde.gdb\_replicas;

 ID NAME ---------- -------------------------------- 57 rep\_1way 56 rep\_2way 58 rep\_co

Next the SDE.VERSIONS table is queried as follows:

SQL> select name from sde.versions order by name;

NAME ----------------------------------------------------------- DEFAULT SYNC\_RECEIVE\_56\_0 SYNC RECEIVE 56 1 SYNC\_RECEIVE\_56\_2

J-9842

```
SYNC_RECEIVE_REC_56_2 
SYNC_SEND_56_0 
SYNC_SEND_57_0 
rep_co
```
In this geodatabase, observe that the only non-system versions are DEFAULT and *rep\_co.* The *rep\_co* version is the replica version and was created when the checkout replica was created. Applying the naming pattern information above, you can see that there are several system versions for *rep\_2way* (replica ID 56) and one system version for *rep\_1way* (replica ID 57). The following query returns only the system versions for *rep\_2way:*

SQL> select name from sde.versions where name like 'SYNC\_SEND\_56%' or name like 'SYNC\_RECEIVE\_%56%';

NAME

SYNC\_RECEIVE\_56\_0 SYNC\_RECEIVE\_56\_1 SYNC\_RECEIVE\_56\_2 SYNC\_RECEIVE\_REC\_56\_2 SYNC\_SEND\_56\_0

In this example, the child checkout replica is hosted in another ArcSDE geodatabase implemented on Oracle. When the SDE.GDB\_REPLICAS table in that geodatabase is queried, the following is returned:

-----------------------------------------------------------

SQL> select id, name from sde.gdb\_replicas;

---------- --------------------------------

ID NAME

42 rep\_co

Next, the SDE.VERSIONS table is queried in the same geodatabase as follows:

SQL> select name from sde.versions order by name;

NAME

DEFAULT REP\_CO\_SYNC\_42 rep\_co

The results of the query show the DEFAULT version and the *rep\_co* version as the only nonsystem versions. The *rep\_co* version is the replica version and was created as part of the checkout process. Also listed is a version named REP\_CO\_SYNC\_42, which, as shown in the naming pattern above, is a system version for the *rep\_co* checkout replica.

-----------------------------------------------------------

Using this information, you can determine which system versions exist in your ArcSDE geodatabase and which replicas they are associated with. Note that the system versions listed will change over time as the replicas are synchronized.

**It is very important that you never interact with these system versions manually.** If you need to remove these versions, you should follow the examples in this white paper or delete the replica in ArcGIS.

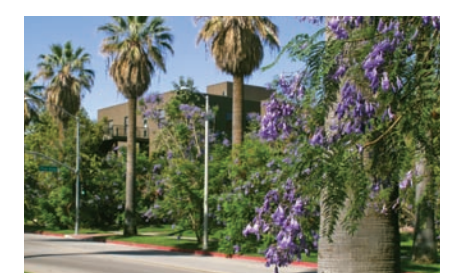

### **Contact ESRI**

1-800-GIS-XPRT (1-800-447-9778) Phone: 909-793-2853 Fax: 909-793-5953 info@esri.com **www.esri.com**

Offices worldwide **www.esri.com/locations**

### **About ESRI**

Since 1969, ESRI has been helping organizations map and model our world. ESRI's GIS software tools and methodologies enable these organizations to effectively analyze and manage their geographic information and make better decisions. They are supported by our experienced and knowledgeable staff and extensive network of business partners and international distributors.

A full-service GIS company, ESRI supports the implementation of GIS technology on desktops, servers, online services, and mobile devices. These GIS solutions are flexible, customizable, and easy to use.

### **Our Focus**

ESRI software is used by hundreds of thousands of organizations that apply GIS to solve problems and make our world a better place to live. We pay close attention to our users to ensure they have the best tools possible to accomplish their missions. A comprehensive suite of training options offered worldwide helps our users fully leverage their GIS applications.

ESRI is a socially conscious business, actively supporting organizations involved in education, conservation, sustainable development, and humanitarian affairs.

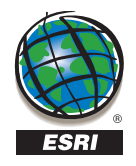

**ESRI** 380 New York Street Redlands, California 92373-8100 USA